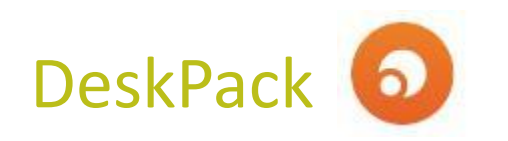

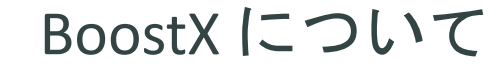

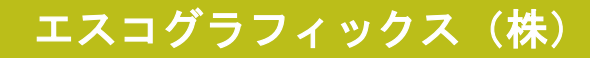

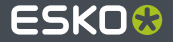

### **BoostX**

#### ウインドウ>Esko>ブーストX

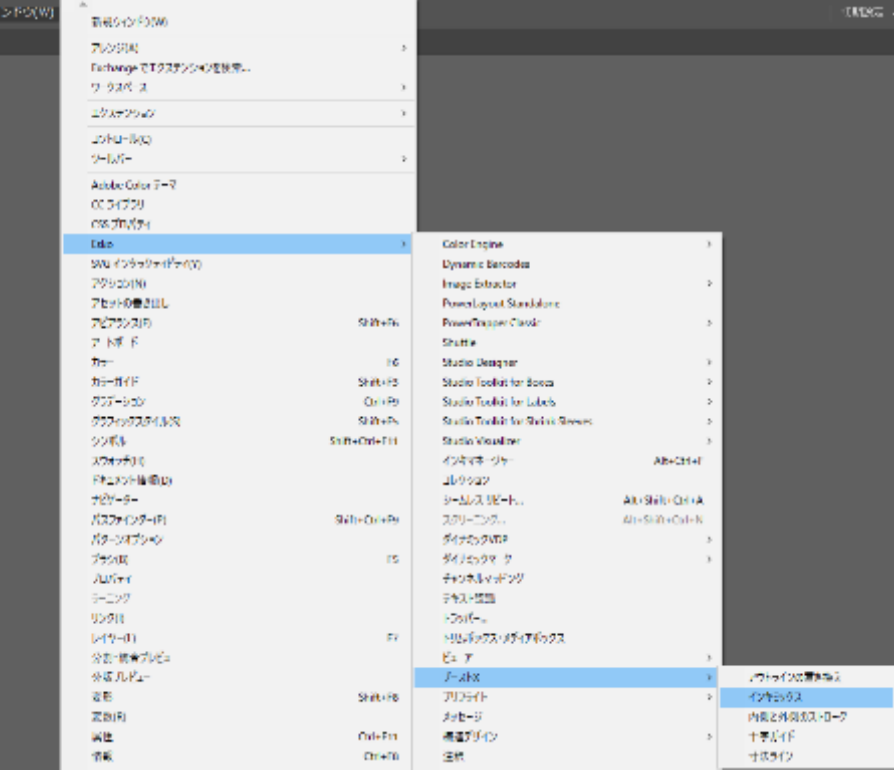

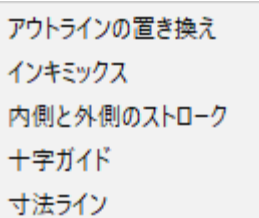

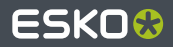

# **BoostX /** アウトラインの置き換え

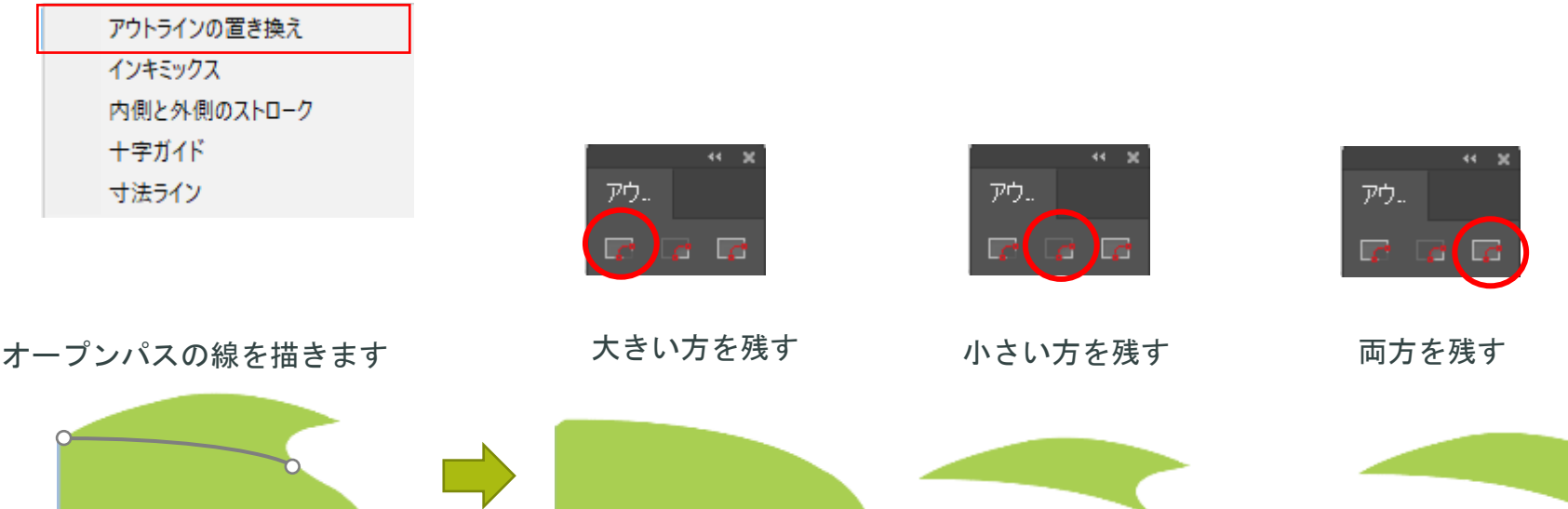

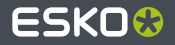

**BoostX /** インキミックス

インキミックス : 特色との掛け合わせのためのカラーパレットになります。 \*オーバープリントプレビューで表示してください

> つきがた  $\sim 10^{-1}$

> > 20:3.572

20:3.75:3

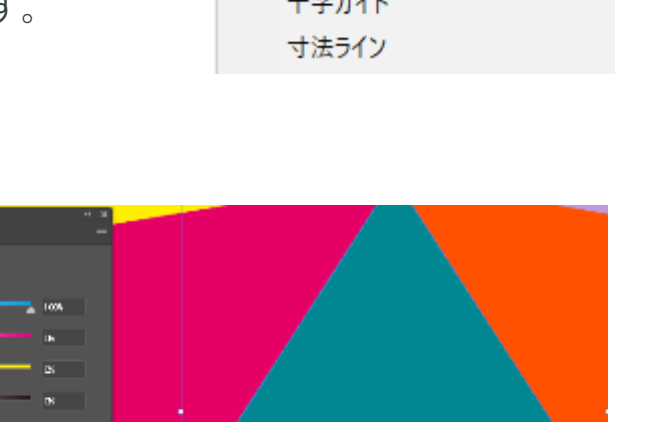

Cyan100%+Pantone802C 100%

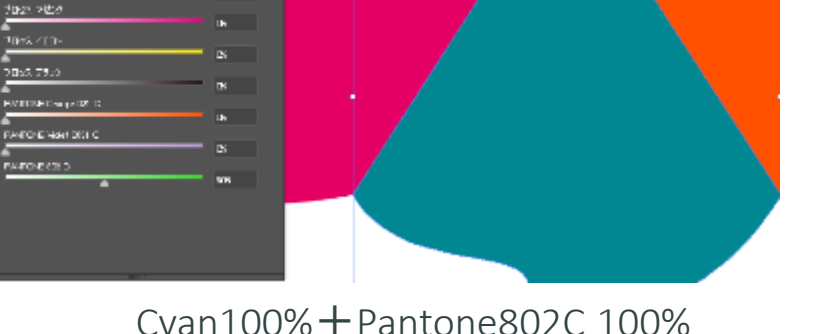

### アウトラインの置き換え インキミックス 内側と外側のストローク 十字ガイド

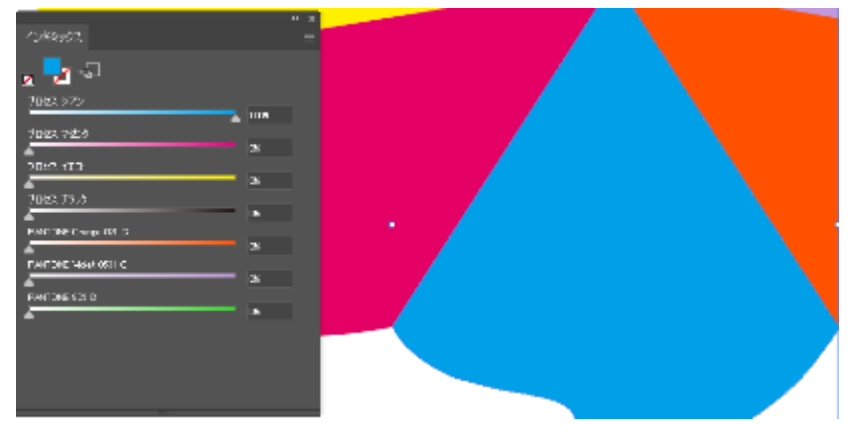

Cyan100%

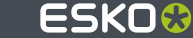

**BoostX /** インキミックス

インキミックスで作成した色はグラフィックスタイルに登録可能です

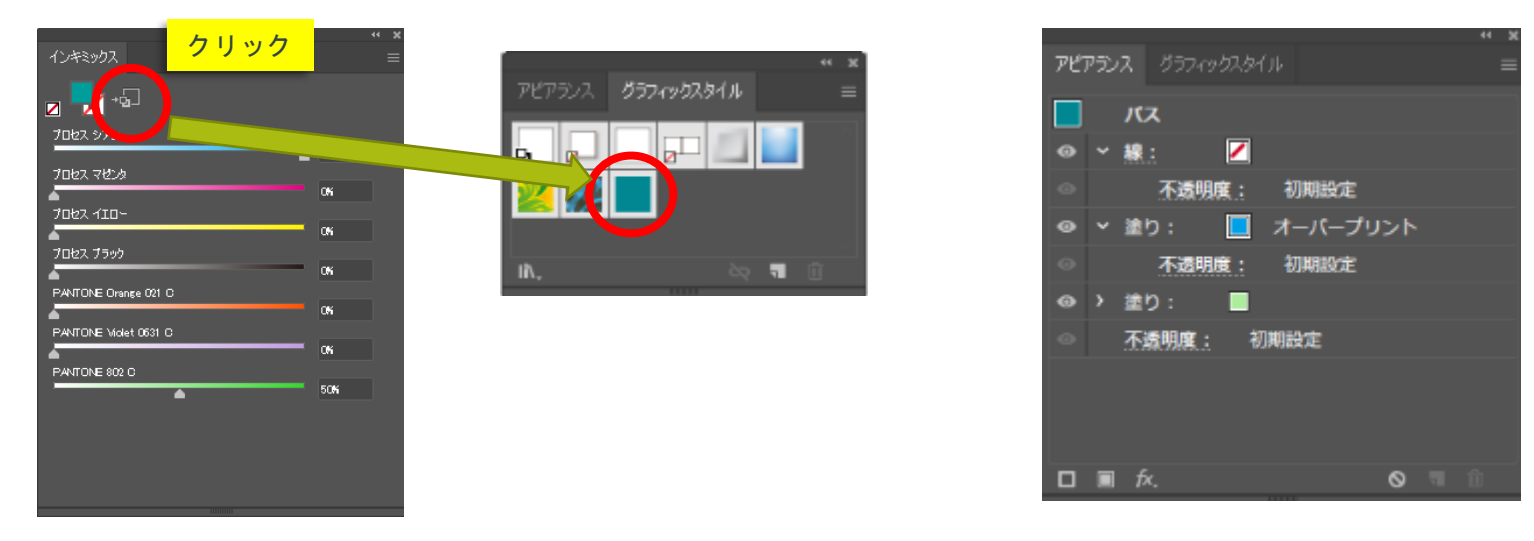

アピアランス上ではオーバープリントの塗りとの組み合わせになっています

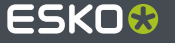

# **BoostX /** 内側**/**外側のストローク

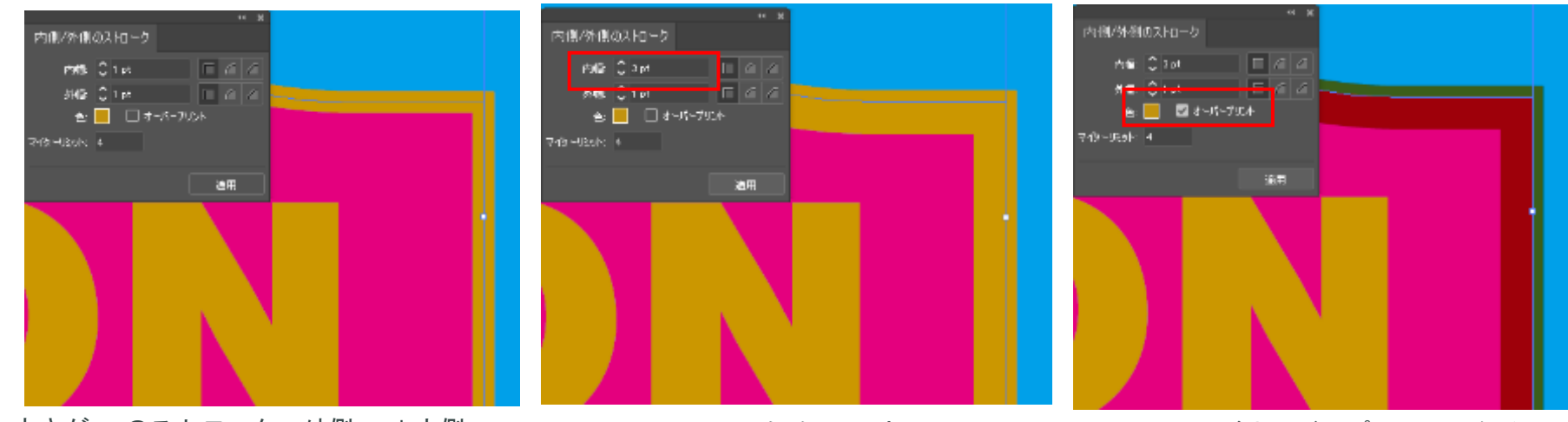

太さが2ptのストローク=外側1pt+内側1pt ストロークの内側を3ptに変更 ストロークがオーバープリントになる

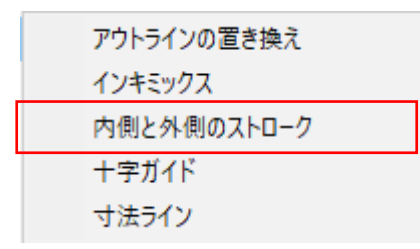

アビアランス グラフィックスタイル パス  $\Box$  2 pt Inside 初期的定 1 pt. Outside 初期設定 不透明度: ╭ ╭  $\odot$  > 繰り: 不透明度: 初期設定 口 目 永  $\circ$   $\circ$   $\circ$ 

アピアランス上では2種類の線情報が それぞれの線幅で定義されている

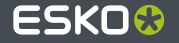

## **BoostX /** ドキュメントの回転

ドキュメントの回転 =ドロップシャドーなどの特殊効果も回転可能

(運用の注意点)ドキュメント全体を回転させるツールなので、オブジェクト個別には適用できません

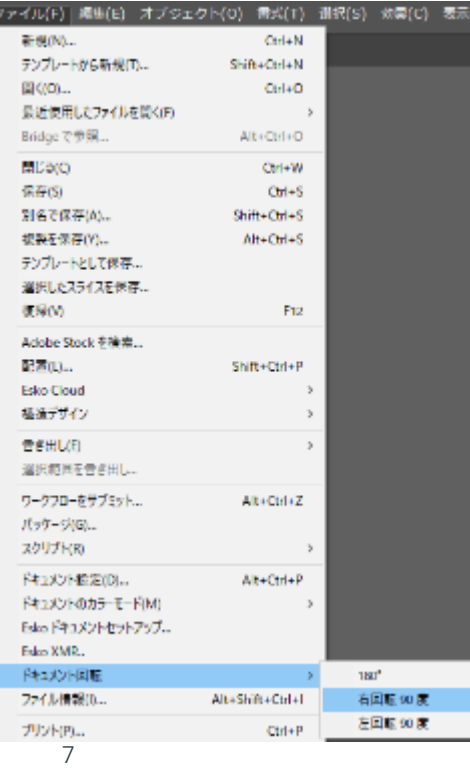

ドロップシャドーのような特殊効果はオブジェクトを回転させても 適用されている向きは常に同じ方向をキープしてしまいます

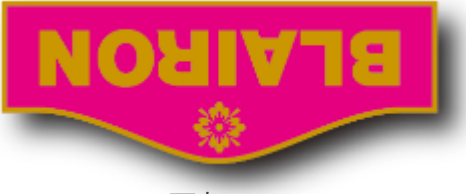

Illustrator回転ツールで180°

ドキュメント回転の場合、ドロップシャドーの方向は 回転に伴って追従します

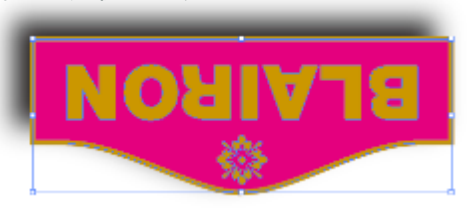

ドキュメント回転180°

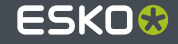

## **BoostX /** 塗と線幅を分割

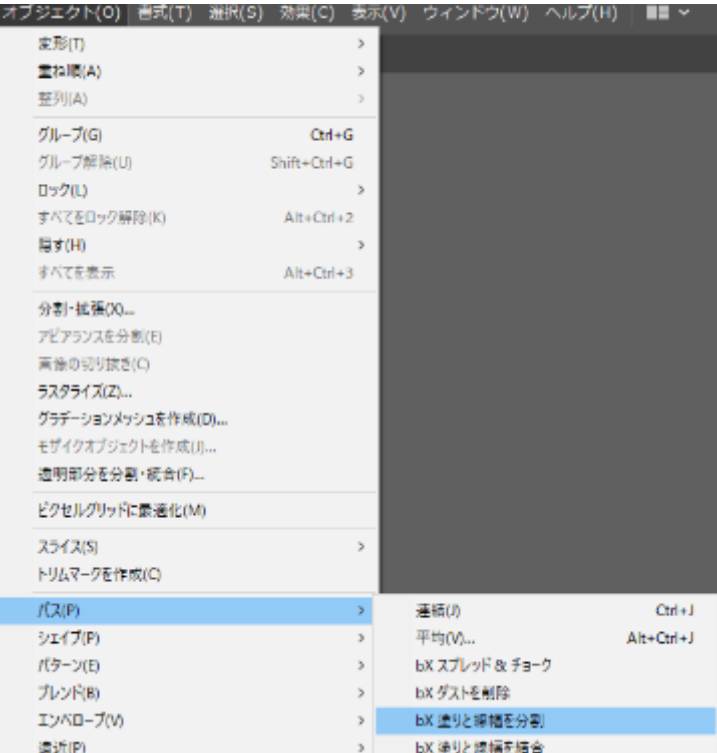

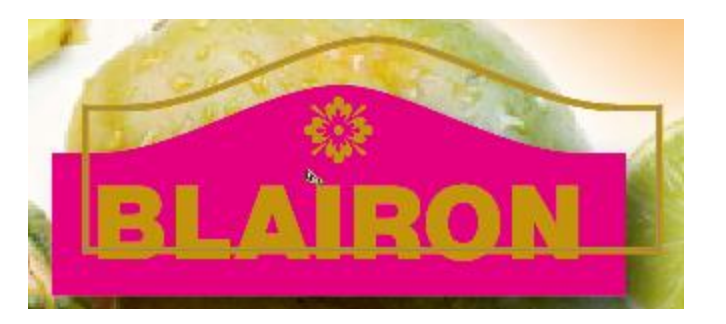

塗りと線幅を分割 =塗りと線幅が定義されているオブジェクトに対して、 それぞれを独立したオブジェクトに分割

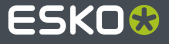

**BoostX /** 十字ガイド

十字ガイドの線上にある選択されたオブジェクトをカット

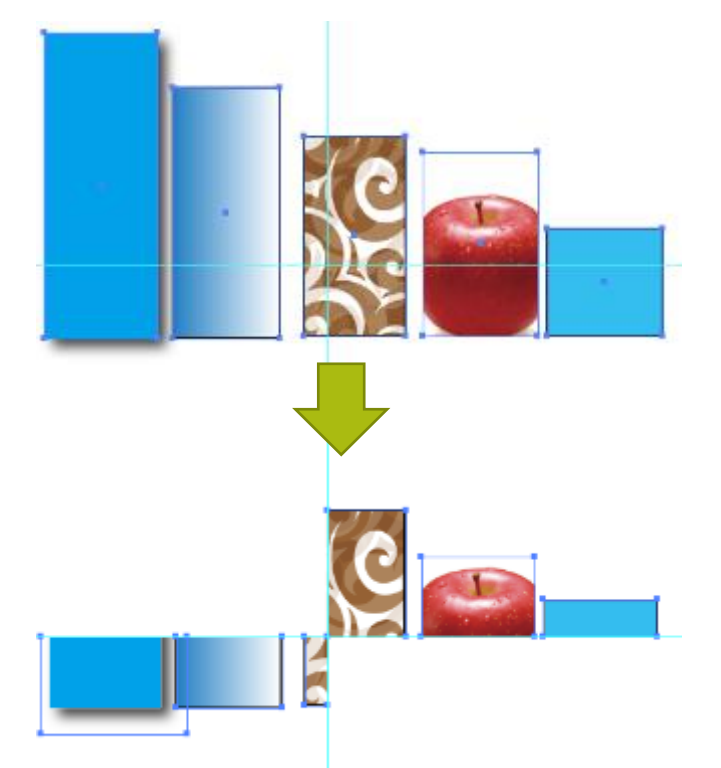

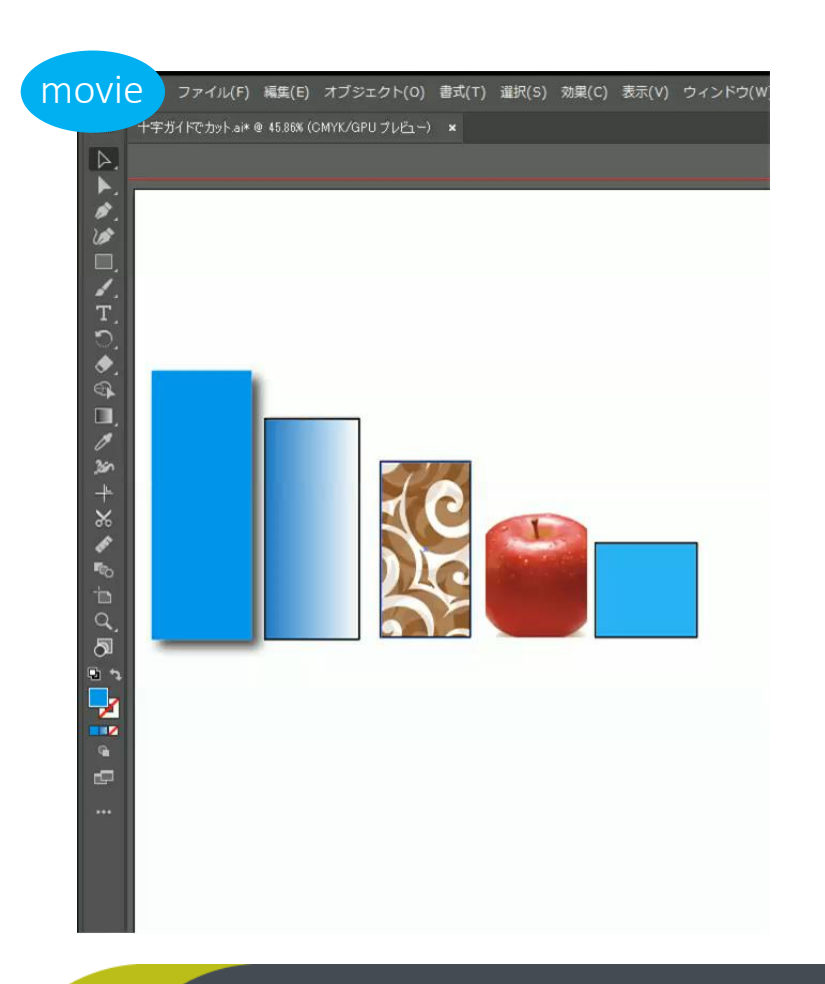

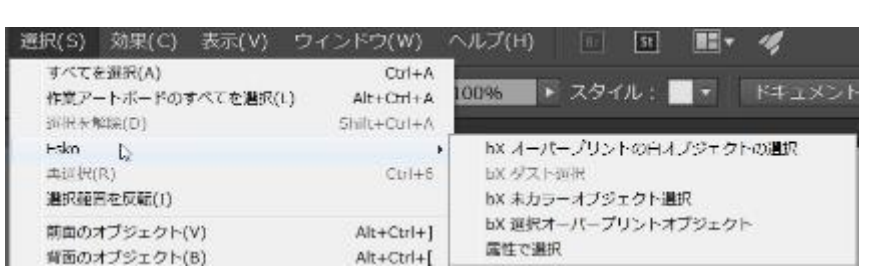

BoostX / 選択>各種属性選択機能

bxオーバープリントの白オブジェクトの選択 =色情報が0%(白)オブジェクトを選択します

bx未カラーオブジェクト選択 =色が塗られていない(未カラー)のオブジェクトを選択します

bx選択オーバープリントオブジェクト =すべてのオーバープリントのオブジェクトを選択します movie

 $\chi$ 

rt.

-<br>ファイル(F) 編集(E) オブジェクト(O) 書式(T) 選択(S) 効果(C) 表示(V) ウィンドウ(W) ヘルプ(H) ■■ ~

選択.ai\* @ 104.1% (CMYK/オーバープリントプレビュー) ×

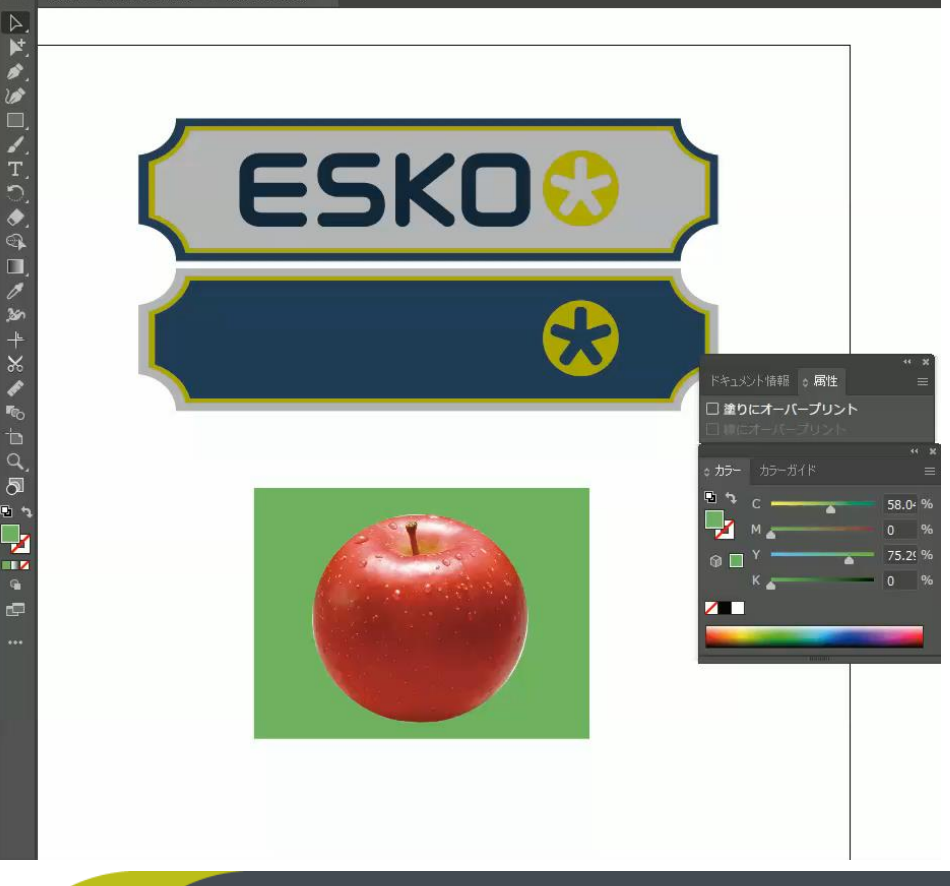

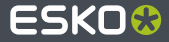

# **BoostX /** 属性選択

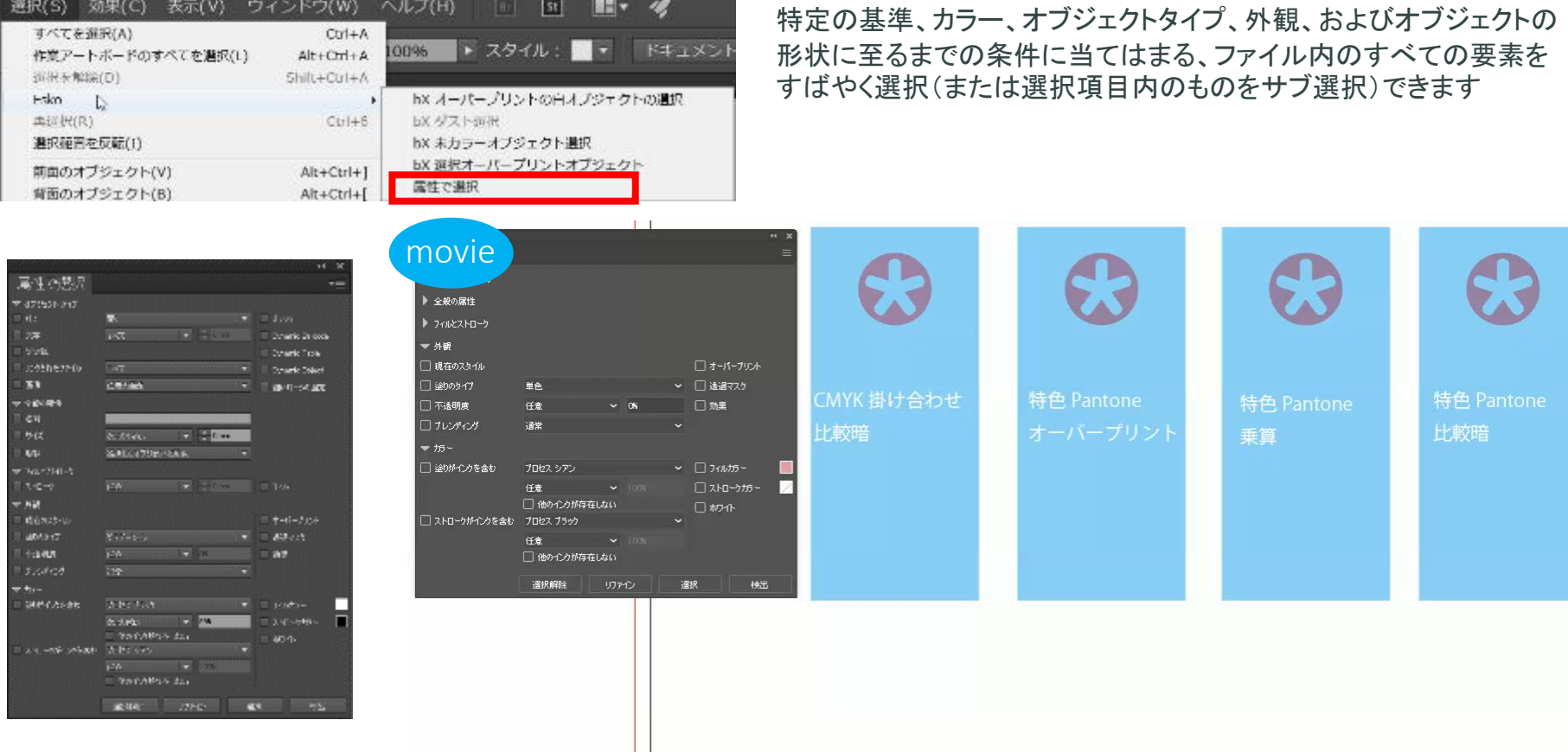

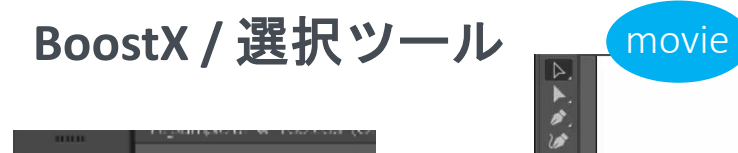

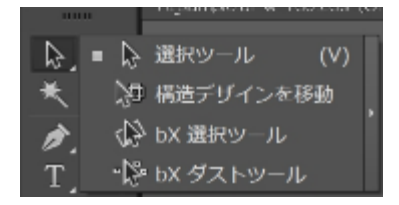

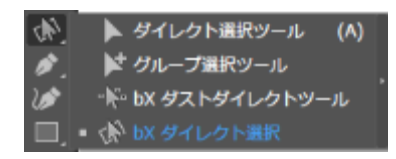

UNTO

 $\begin{array}{c} \circ \\ \circ \\ \circ \end{array}$ 

× \* % \*

**FO**  $\overline{a}$  of  $\overline{a}$ 

 $\frac{1}{2}$  .  $\frac{1}{2}$  ,  $\frac{1}{2}$ 

### グループ化されていないオブジェクト

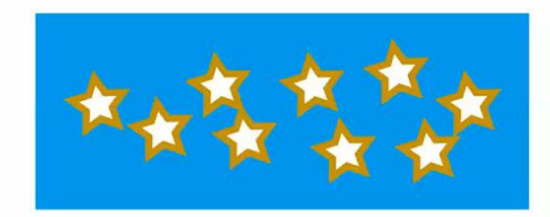

### グループ化・複合パスされているオブジェクト

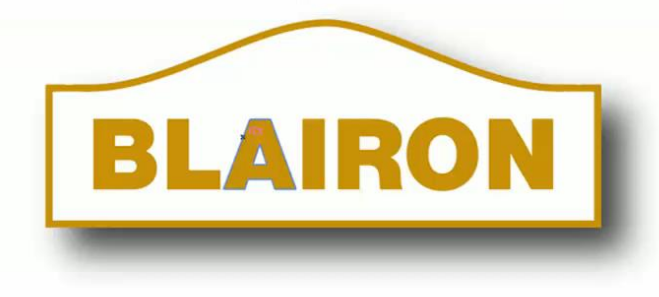

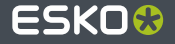

**BoostX /** スプレッド&チョーク

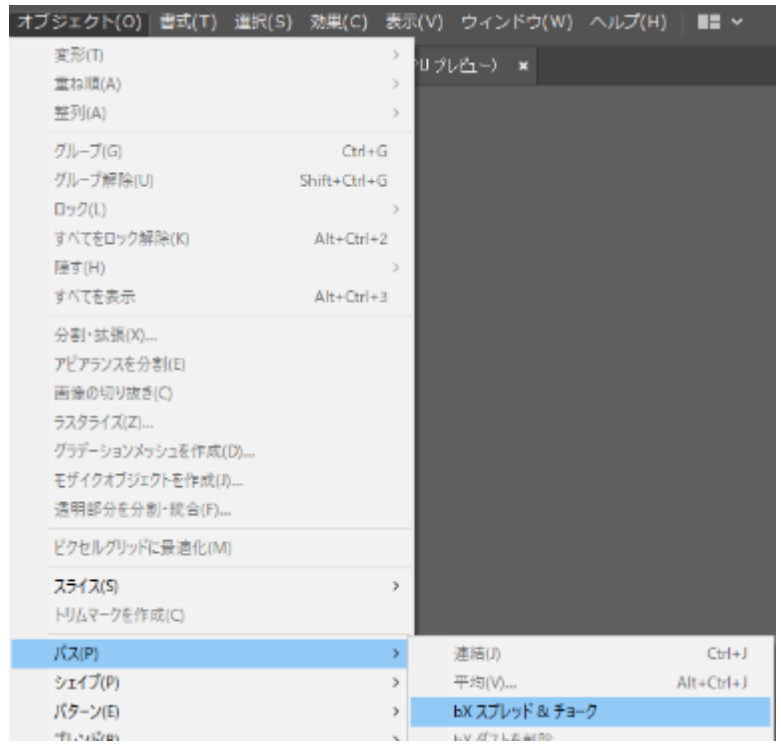

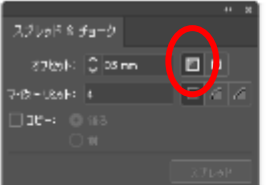

### スプレッド=太らし

ESKO&

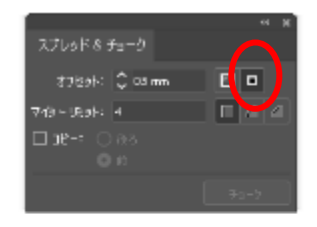

チョーク=細らし

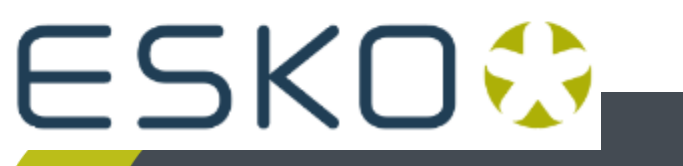

**ESKO®** 

**BoostX /** トリムボックス・メディアボックス

標準化PDF書き出し時の印刷領域を定義します

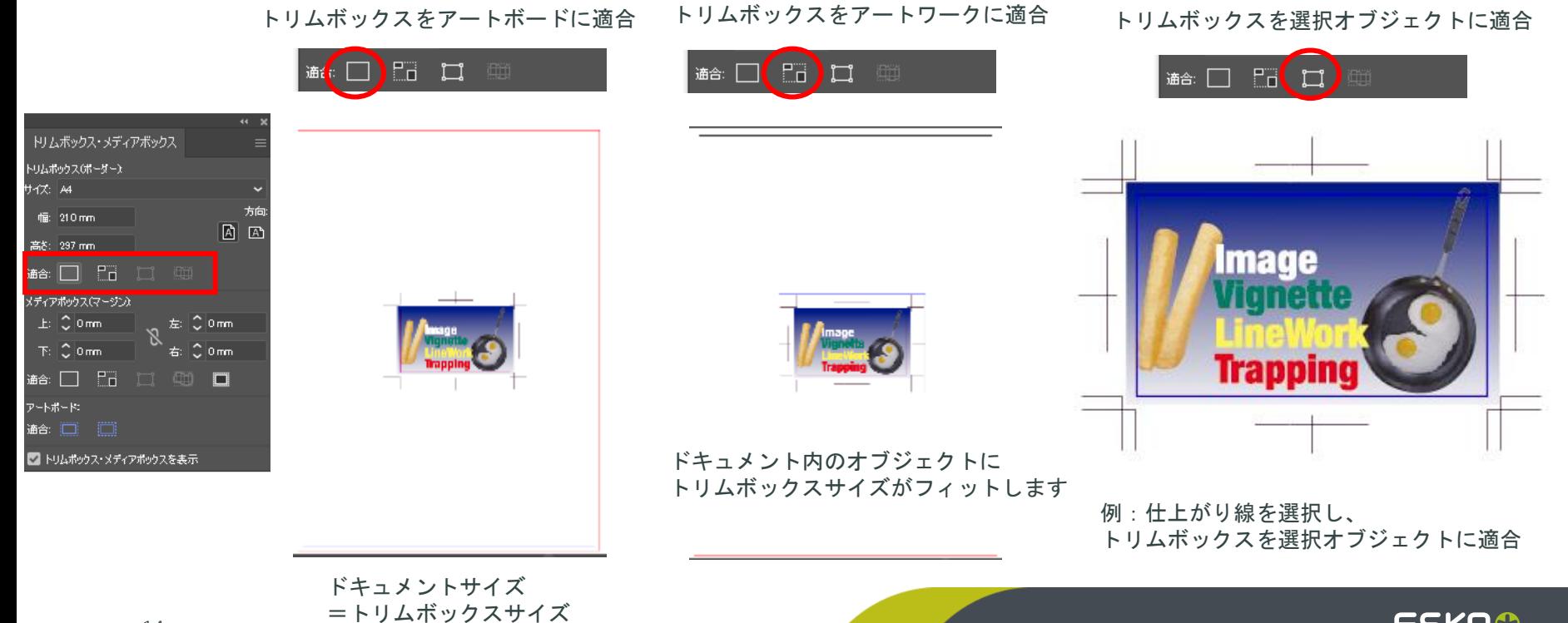

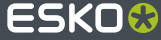

**BoostX /** トリムボックス・メディアボックス

トリムボックス以外の印刷領域を定義できます。このように一つのジョブに複数の印刷領域を持たせることで、RIP時に 必要に応じて、出力領域を変更させることができます

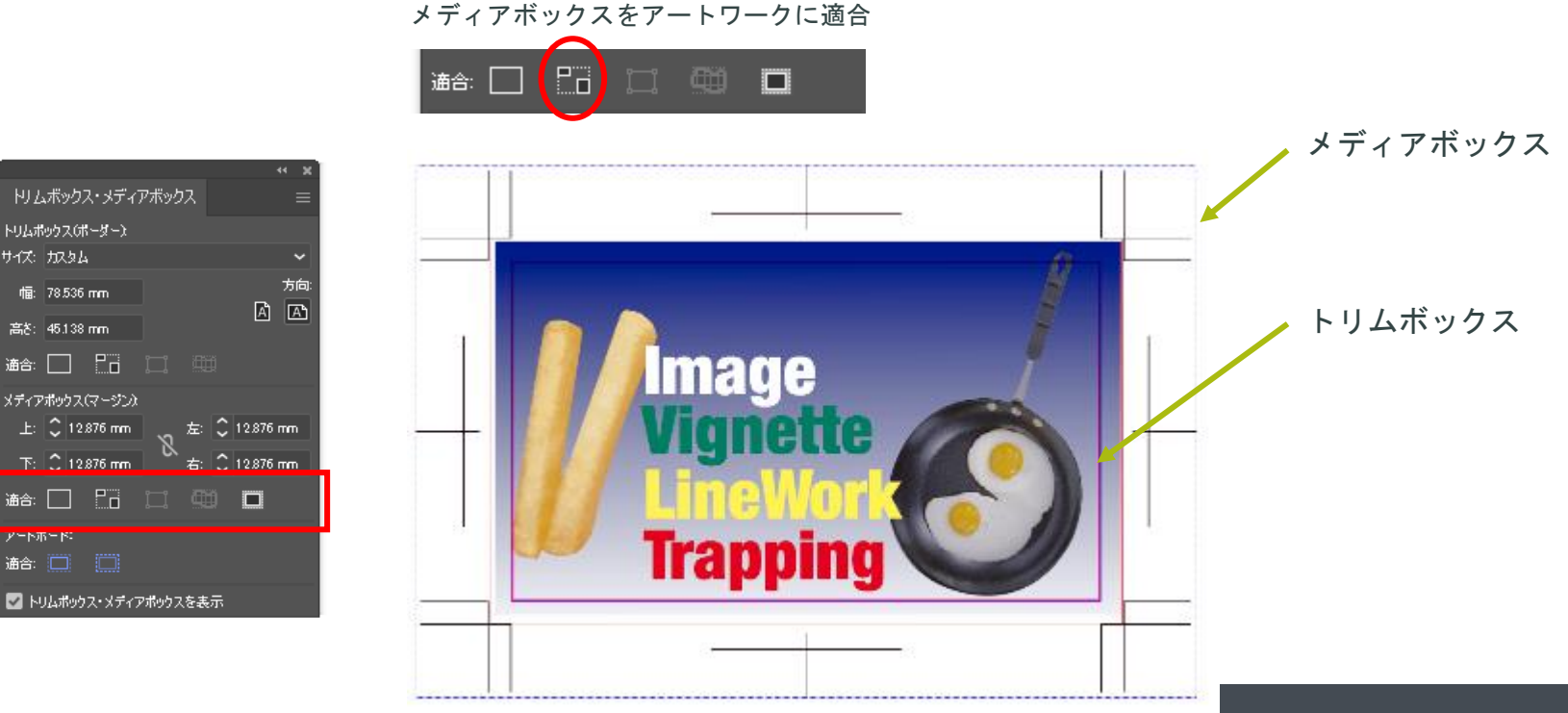

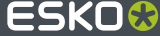

トリムボックス(ボーダー) サイズ: カスタム

幅: 78.536 mm

高8: 45.138 mm

メディアポックス(マージン):

アートホード

通合:□□□□

**BoostX /** 寸法ライン

#### 寸法ライン=トリムボックス・メディアボックスに対する寸法表記

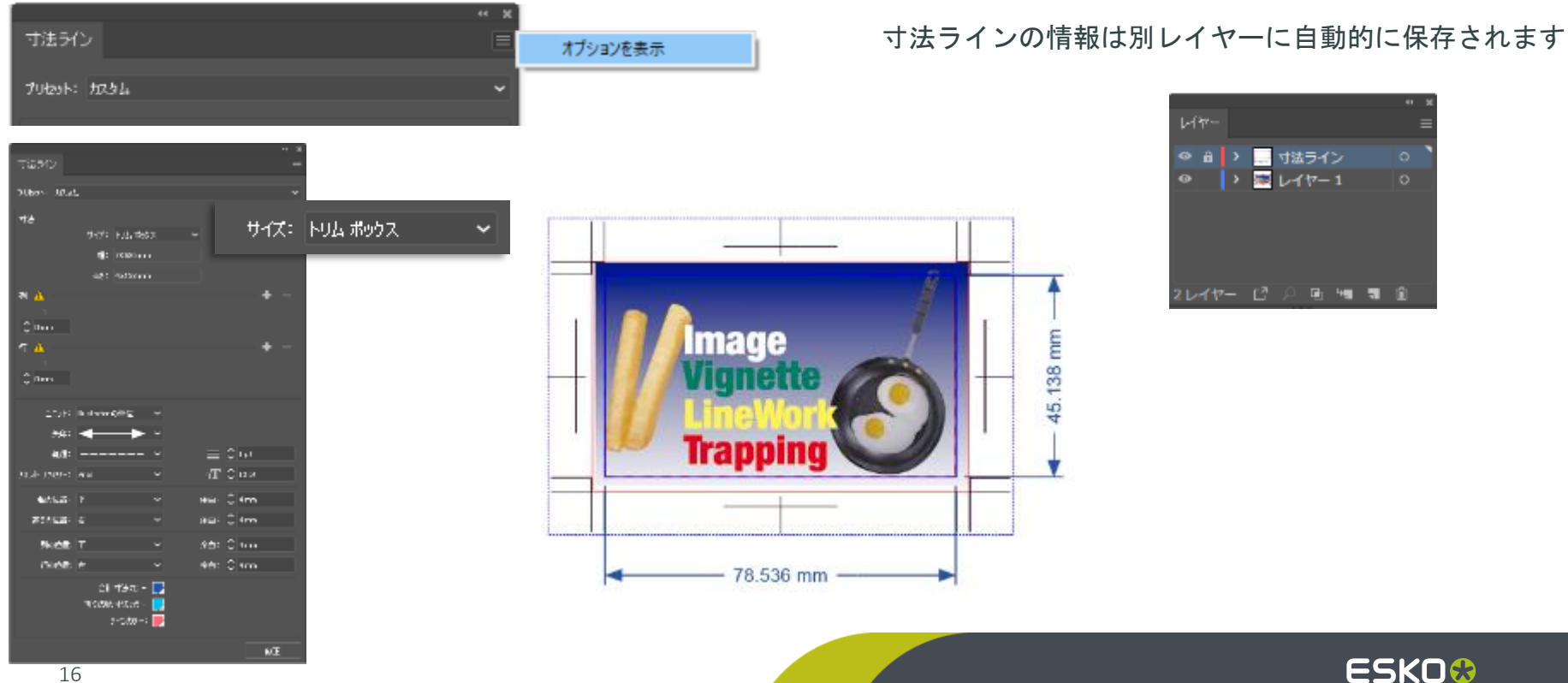